## **COMPLETION REPORT**

This report will give you a record of anyone with CBLs/Classes completed for specified time.

\*\*If you are not getting the results you are searching for, be sure to check your filters.\*\*

| Step 1 | Access NetLearning - Admin via Beacon Health System Intranet                      | Beacon Health System            |
|--------|-----------------------------------------------------------------------------------|---------------------------------|
|        | Employee > NetLearning (Admin)                                                    | EMPLOYEE                        |
|        |                                                                                   | Beacon Active Staffer           |
|        |                                                                                   | Beacon TimePC                   |
|        |                                                                                   | EGH TimePC                      |
|        |                                                                                   | EGH Active Staffer              |
|        |                                                                                   | Electronic W2s: How to Consent  |
|        |                                                                                   | Healthcare Source               |
|        |                                                                                   | Job Postings                    |
|        |                                                                                   | LiGHT Program                   |
|        |                                                                                   | MHSB TimePC                     |
|        |                                                                                   | MHSB Active Staffer             |
|        |                                                                                   | NetLearning                     |
|        |                                                                                   | NetLearning (Admin)             |
|        |                                                                                   | PeopleSoft Employee Home        |
|        |                                                                                   | <b>⊞</b> Taleo Manager Tools    |
| Step 2 | Log into NetLearning using your Employee Number and Password.                     | HealthcareSource ( NetLearning* |
|        |                                                                                   |                                 |
|        | If you experience issues logging in, please contact the HelpDesk at 574-647-7254. | Beacon Health System            |
|        |                                                                                   | Employee Number                 |
|        |                                                                                   | Password (Last Name)            |
|        |                                                                                   |                                 |
|        |                                                                                   | Login                           |
|        |                                                                                   |                                 |

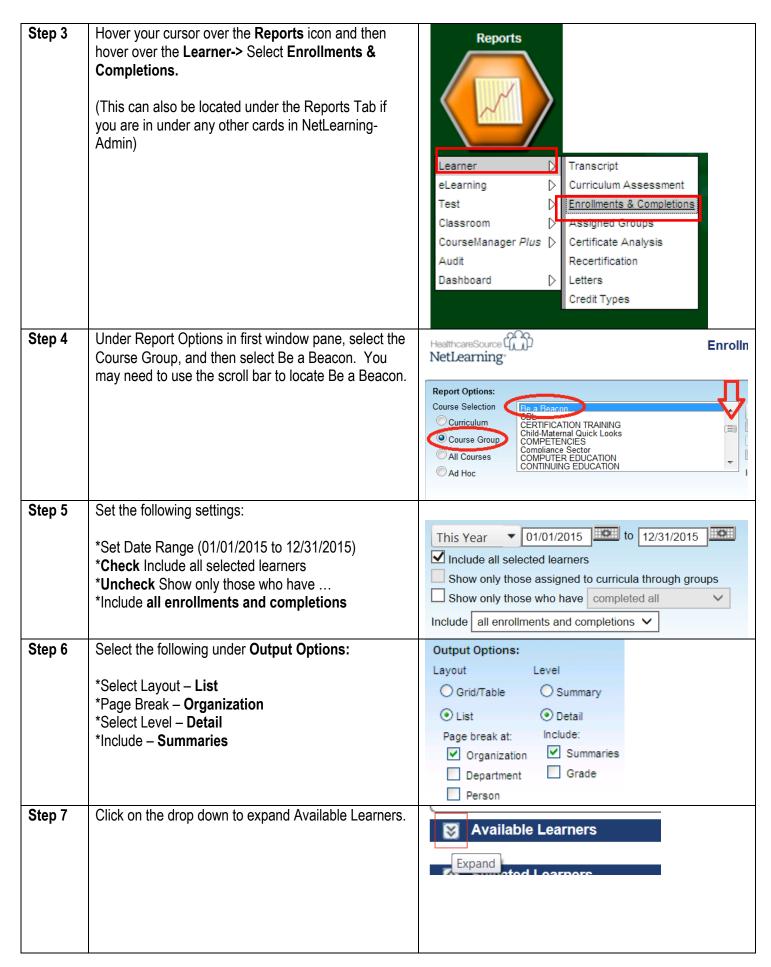

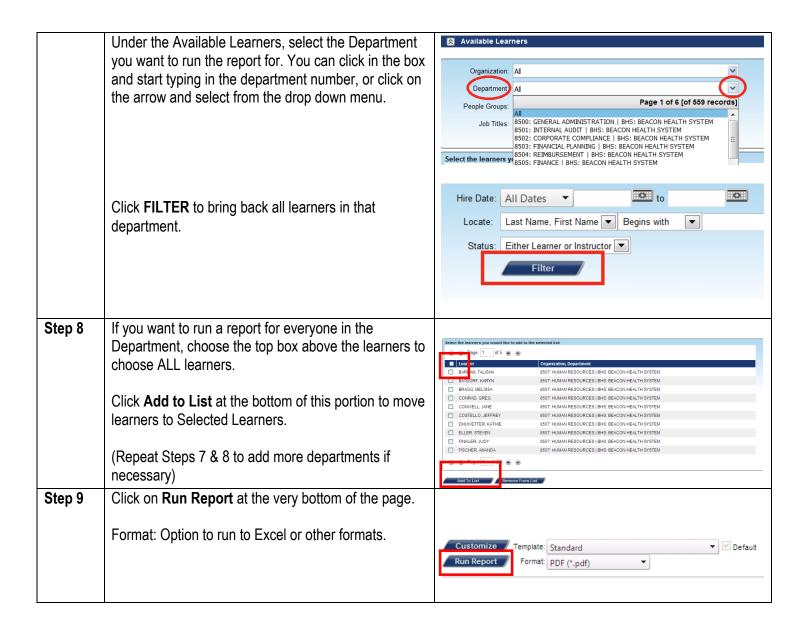